#### Introduction to Arduino Sketches : *Analog I/O*

## Objectives

- Understand the difference between analog and digital values
- Understand how to read analog inputs
- **E** Understand how to scale analog inputs
- Understand how to output analog values

#### **Analog values**

■ So far we have been working with digitalor "discrete" values:

- $\Box$  On / Off Low / High  $= 0V / 5V$
- However, many signals in the "real world" are analog in nature – these are "continuous" signals.

## Analog signals

#### Examples include:

- Temperature
- Velocity
- **Light intensity**
- **These values change in small increments (as small as** we can measure them) over time.

## Analog signals

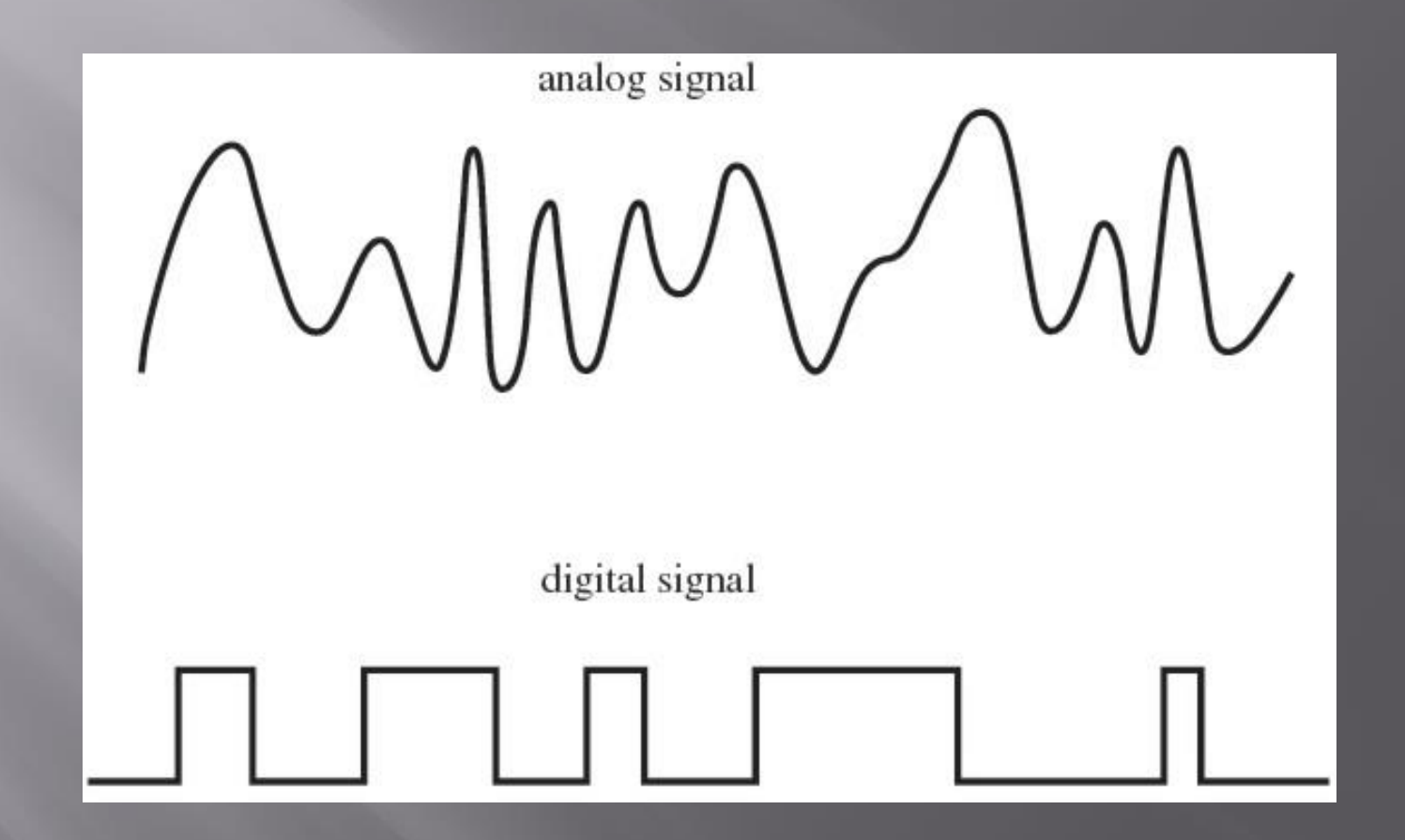

# **Analog inputs**

- We can also use *analog* inputs on the Arduino.
- These inputs can read a range of voltages between 0 and 5 Volts.

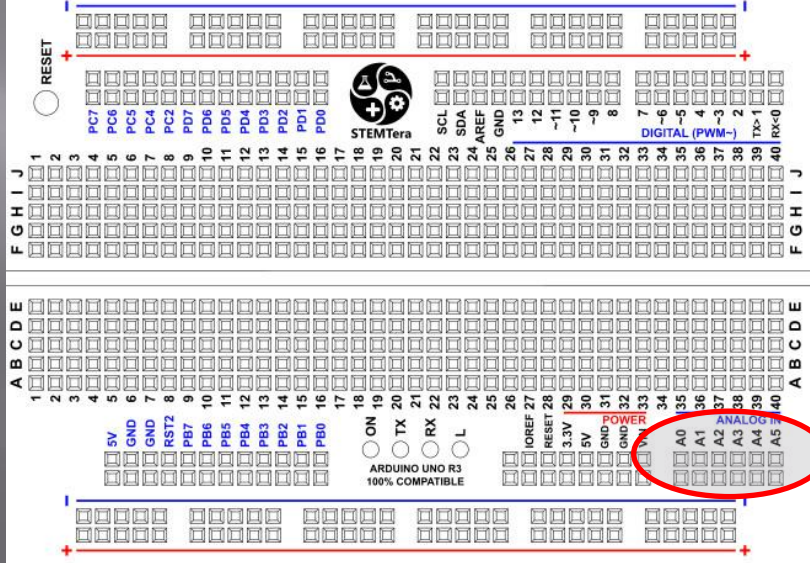

These are used to read inputs from potentiometers (variable resistors) or sensors.

#### I/O Assignments: Analog Inputs

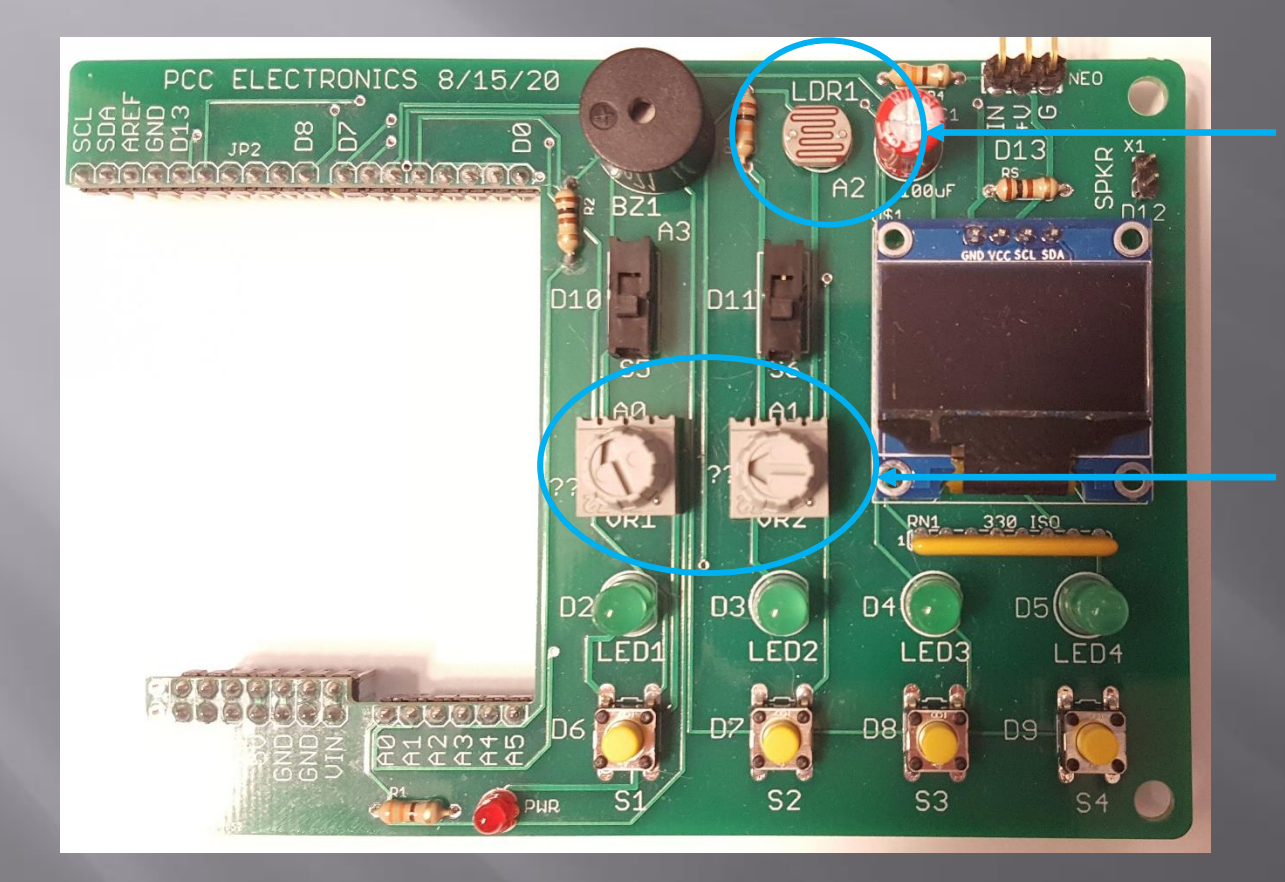

A2= Light Dependent Resistor (LDR)

A0, A1 = Variable Resistors VR1 & VR2

## Using analog inputs

Unlike digital inputs, analog inputs do not need to be configured in the setup function. They can just be used in the loop:

Example: value = analogRead $(0)$ ;

This command reads pin A0*.*

The value read is between 0 and 1023\*!

\* This is based on a power of 2:  $2^{10} = 1024$ . Since zero is a value, this range is from 0 to 1023

#### Scaling an analog value

We can scale the input value to something more reasonable using the *map* function.

val = map(value, fromLow, fromHigh, toLow, toHigh)

\* Note – val in this example is a variable that stores the analog value

So, we could scale the 0 – 1023 values to 1 to 100 as follows:

newValue = map(value, 0, 1023, 1, 100);

## **Analog Outputs**

An *analog value* can be produced on the Digital PWM

These pins have a special symbol  $(\sim)$  next to the pin name on the board

Pin numbers are 3,5,6 and 9-11

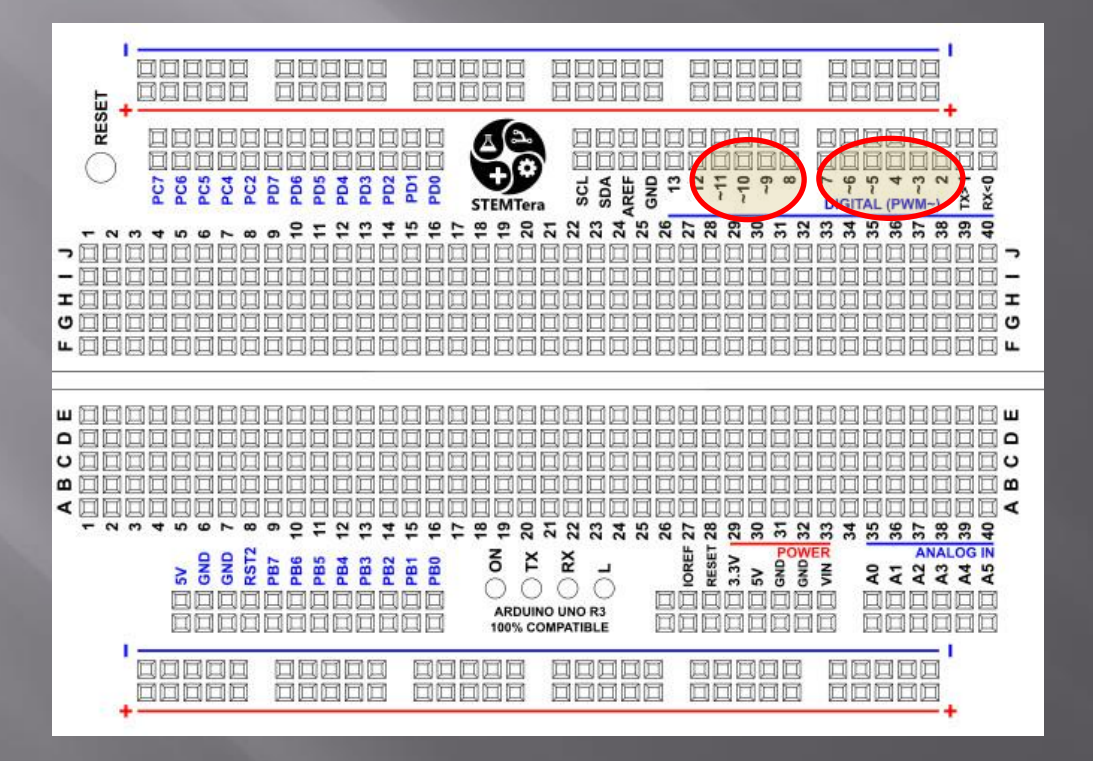

## I/O Assignments: Analog

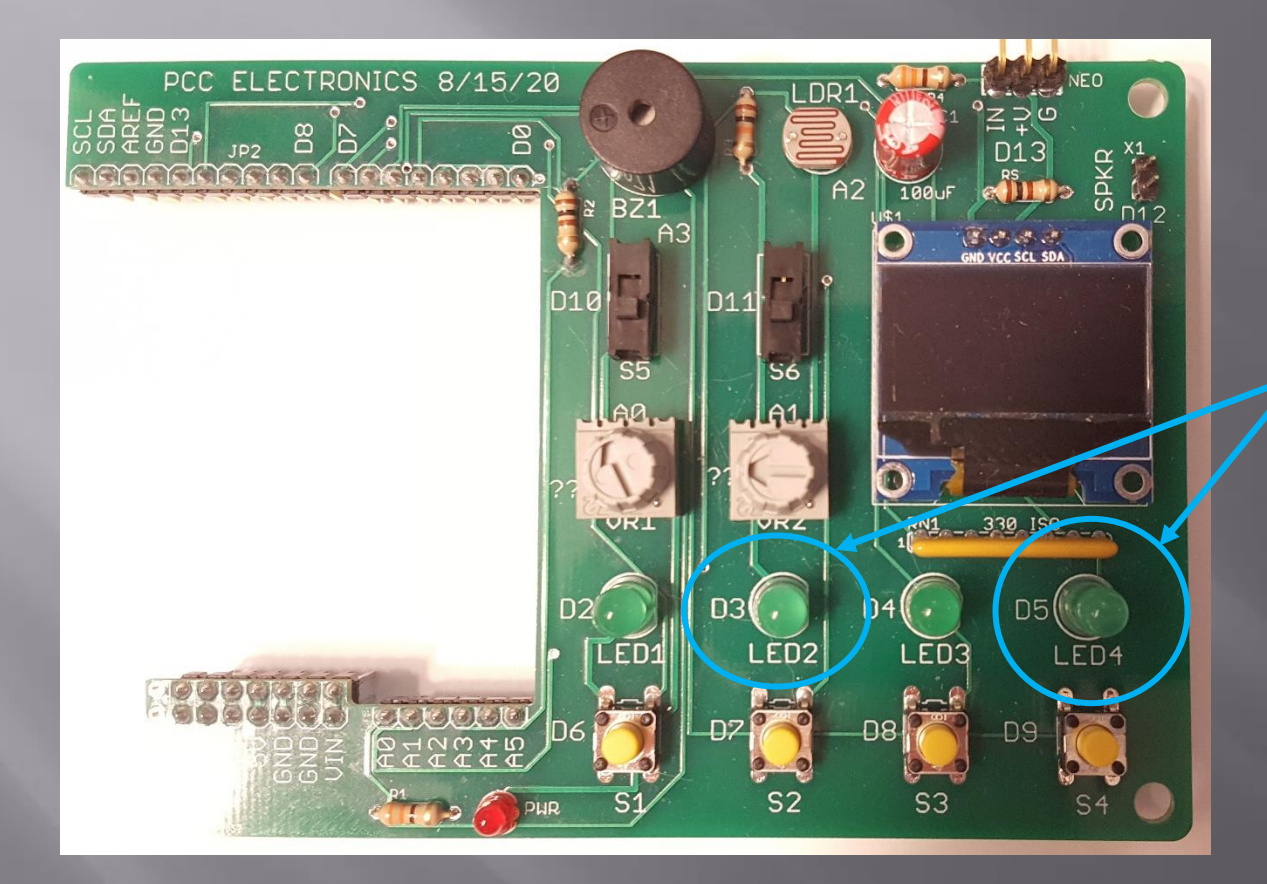

LED2 and LED4 are mapped to D3 and D5. Use these for analog outputs

## What is PWM?

PWM Stands for **P**ulse **W**idth **M**odulation.

PWM uses a constant frequency but changes the duty cycle (time on / total time).

The average voltage on the pin is equal to the duty cycle  $x 5$  volts.

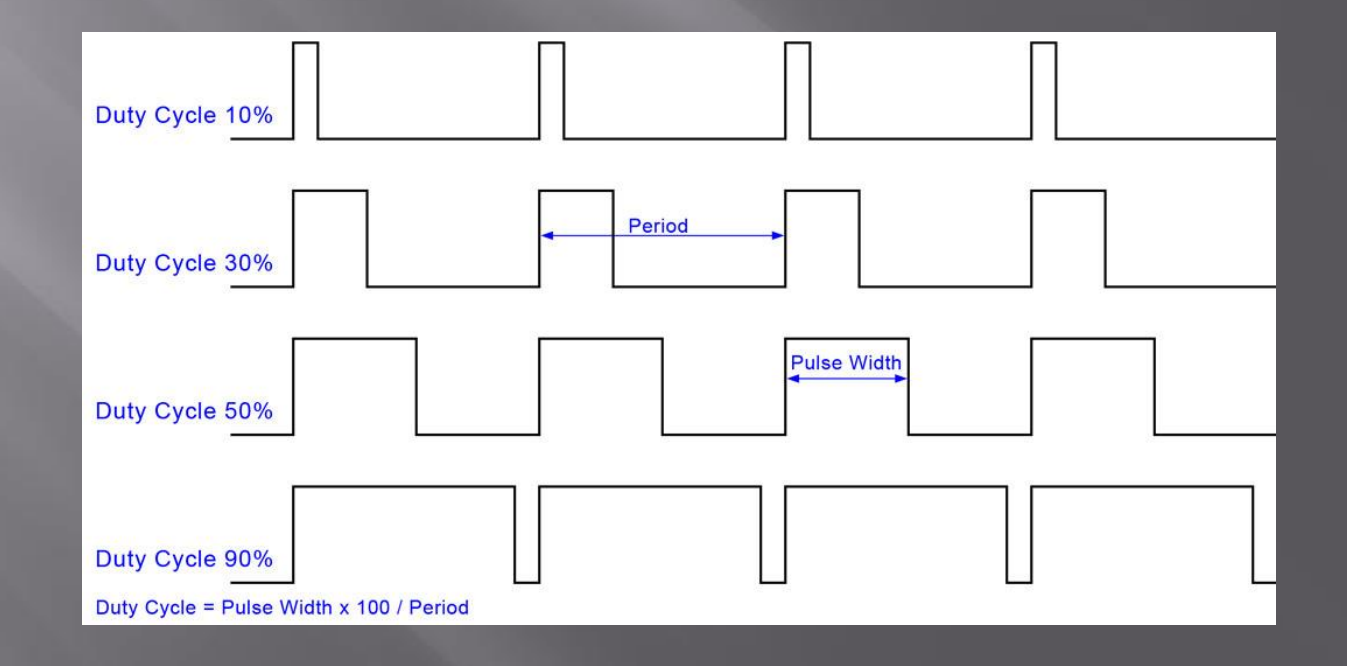

## Configuring analog outputs

```
int analogOutput = 9;
int voltVal = 128; // PWM value ranges from 0 – 255
void setup( ) 
{
    pinMode (~analogOutput, OUTPUT); // set pin 9 as an output.
}
void (loop)
{
   analogWrite (analogOutput, voltVal);
}
```
Some important notes:

- The output is inverted this means a value of  $0 = \text{full}$  on,  $255 = \text{full}$  of!
- To correct this, we can invert the value by writing  $\sim$  analogOutput instead.